# 第44回日本癌局所療法研究会WEB視聴方法のご案内

#### ①ログイン ※ログインIDはメールでお送りしております。

#### 第44回日本癌局所療法研究会

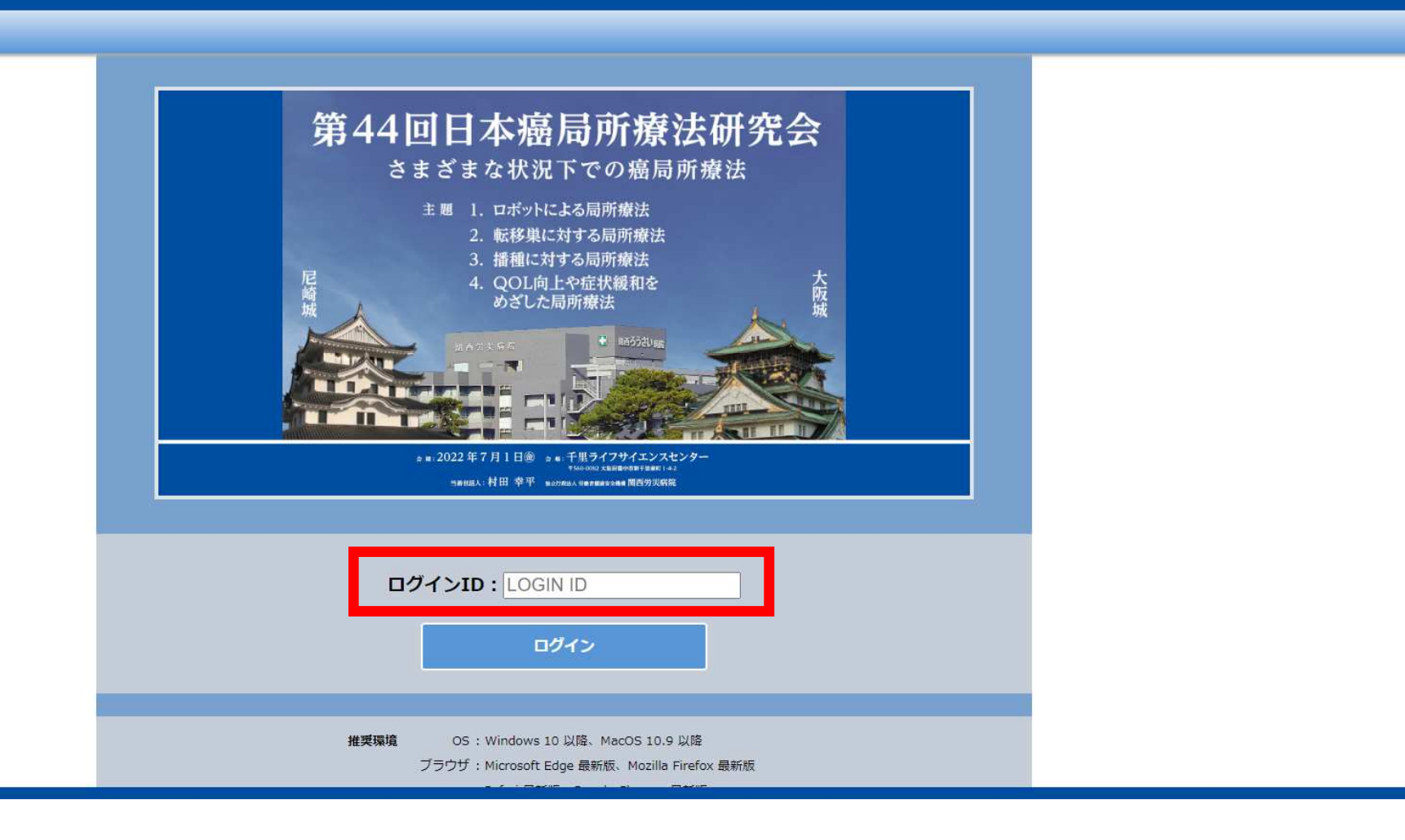

# ②LIVE配信の視聴は「LIVE配信」ボタンをクリックしてください。

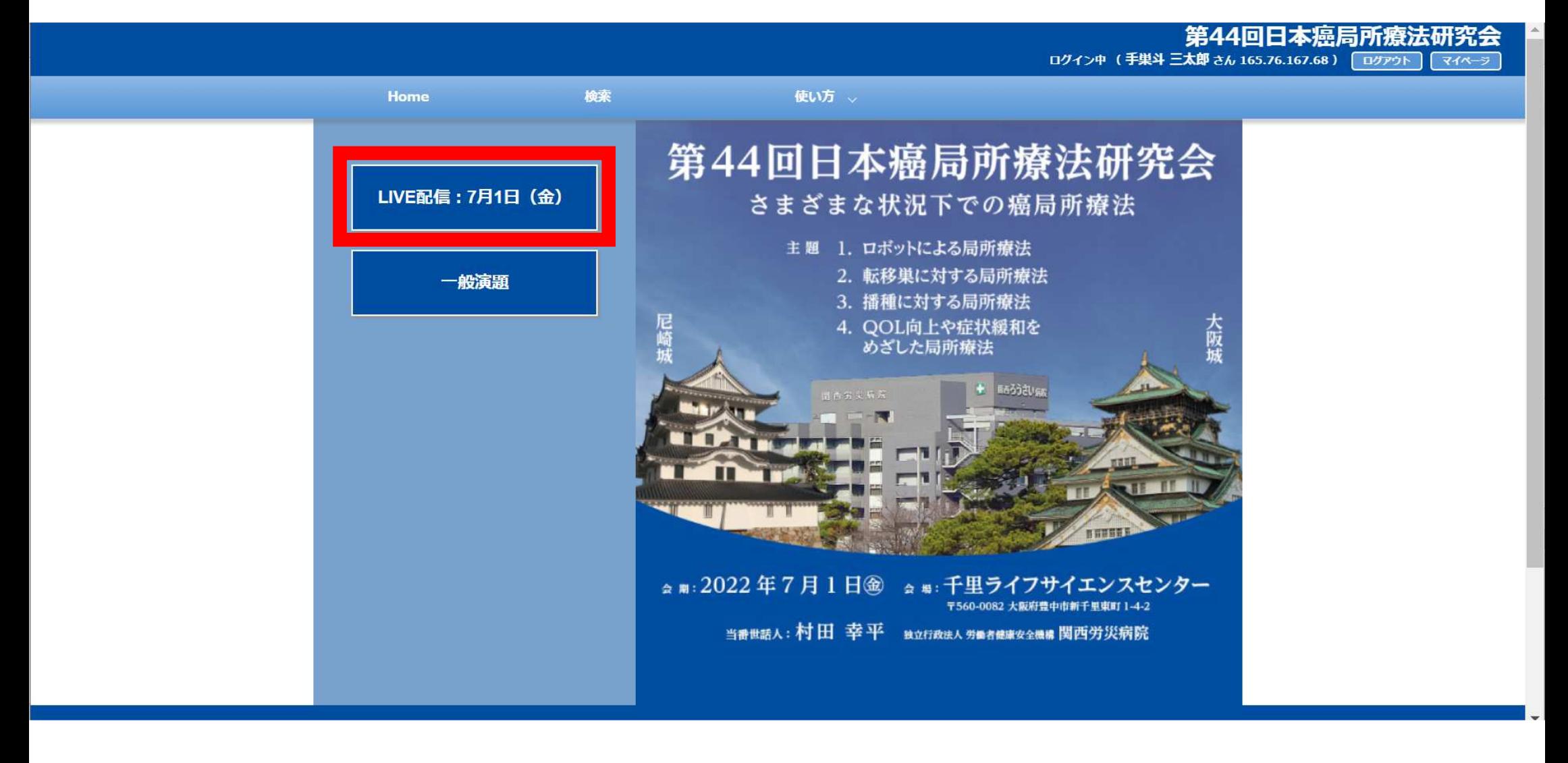

#### ③日程表からご希望のセッションをクリックしてください。

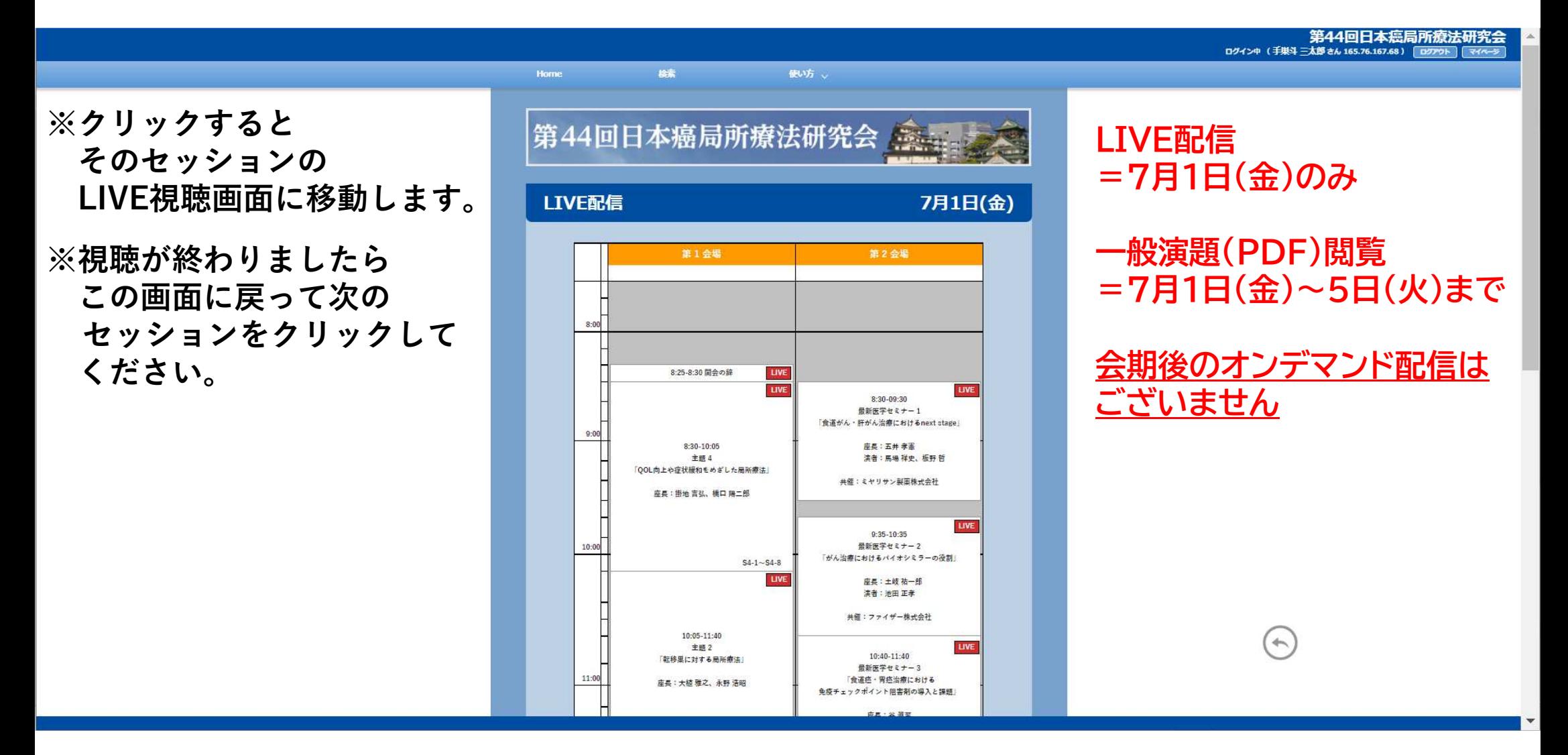

#### ④一般演題の閲覧は「一般演題」のボタンをクリックしてください

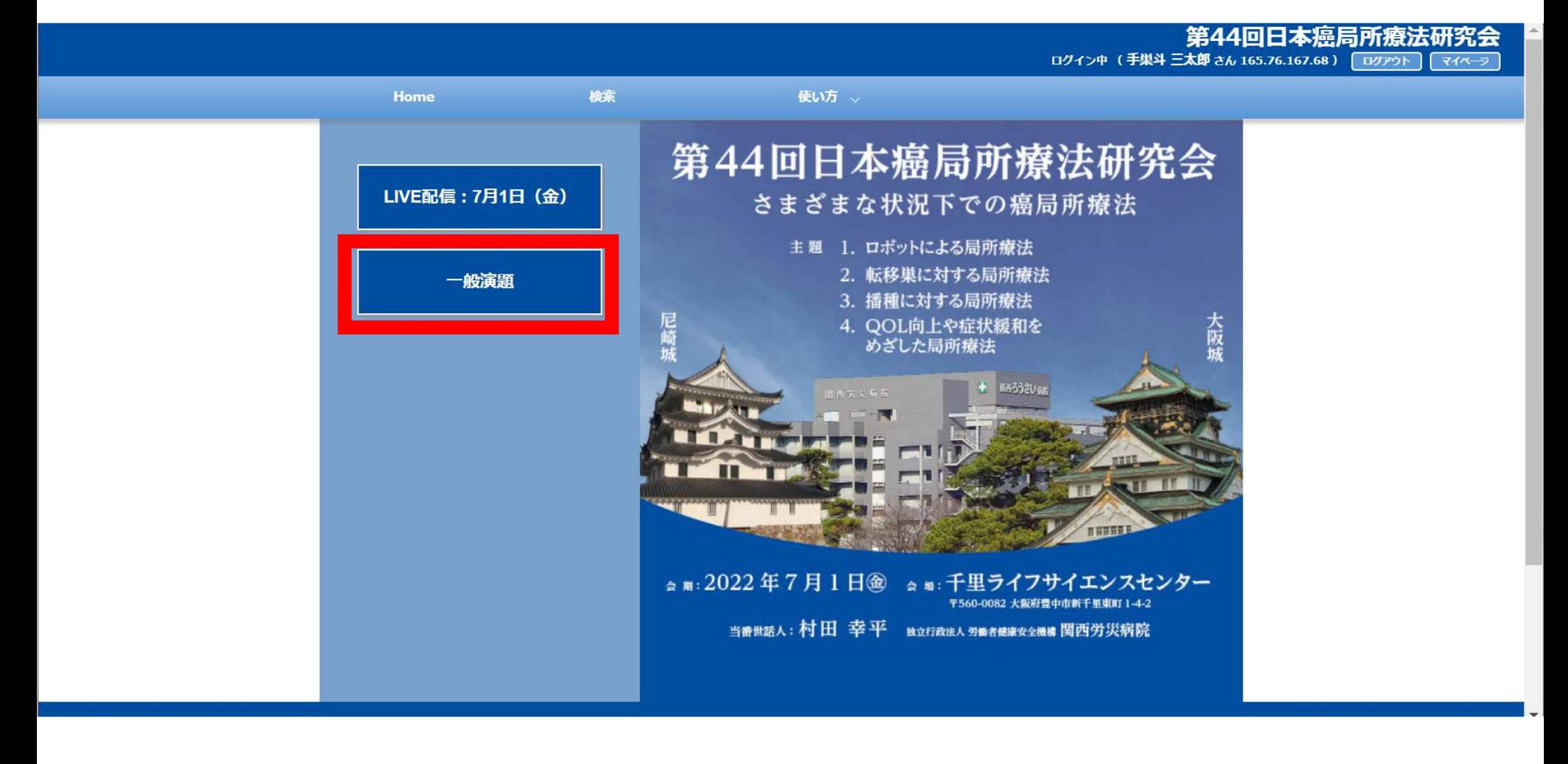

## ⑤セッション一覧からご希望のセッションをお選びください

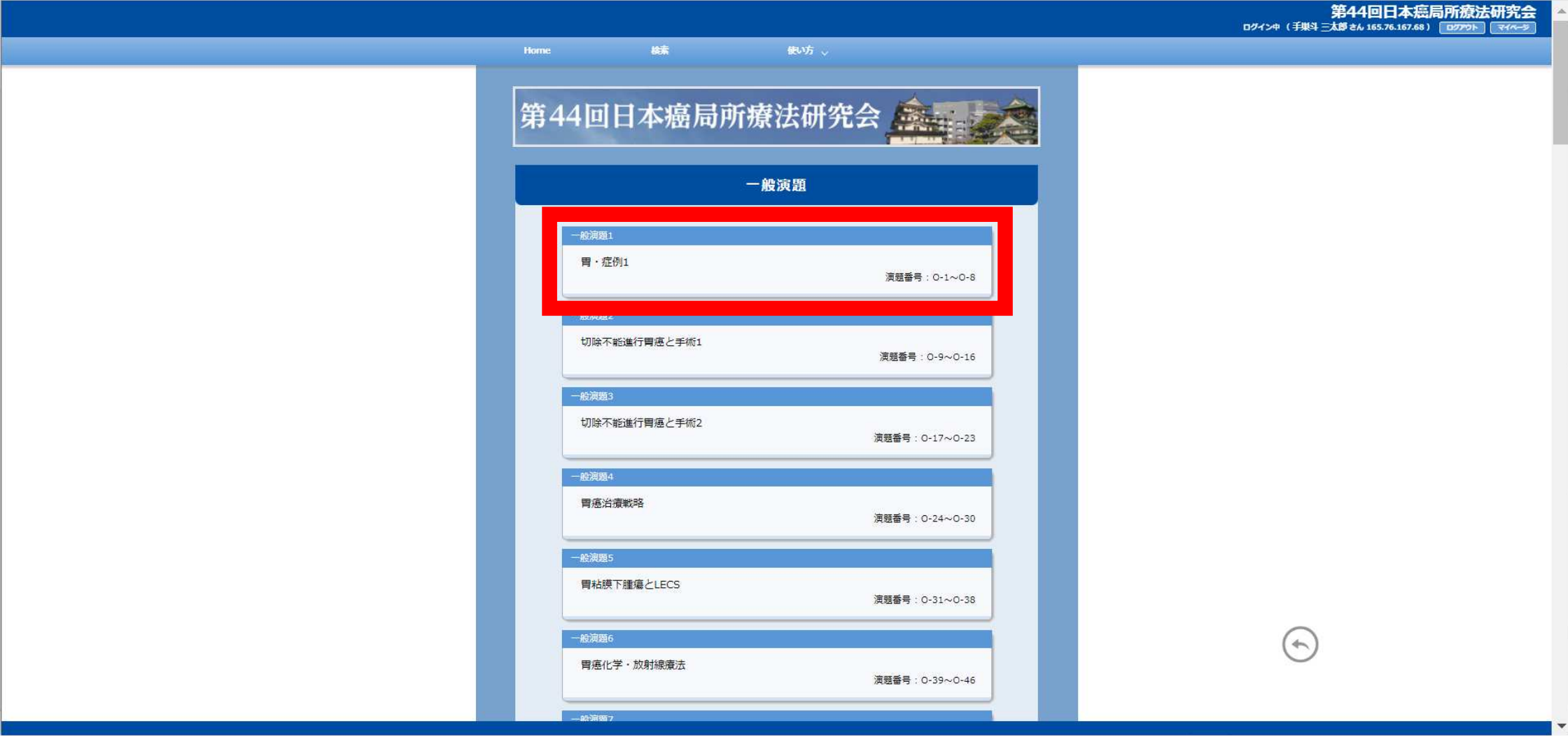

#### ⑥このセッションの演題一覧からご希望の演題をクリックしてください

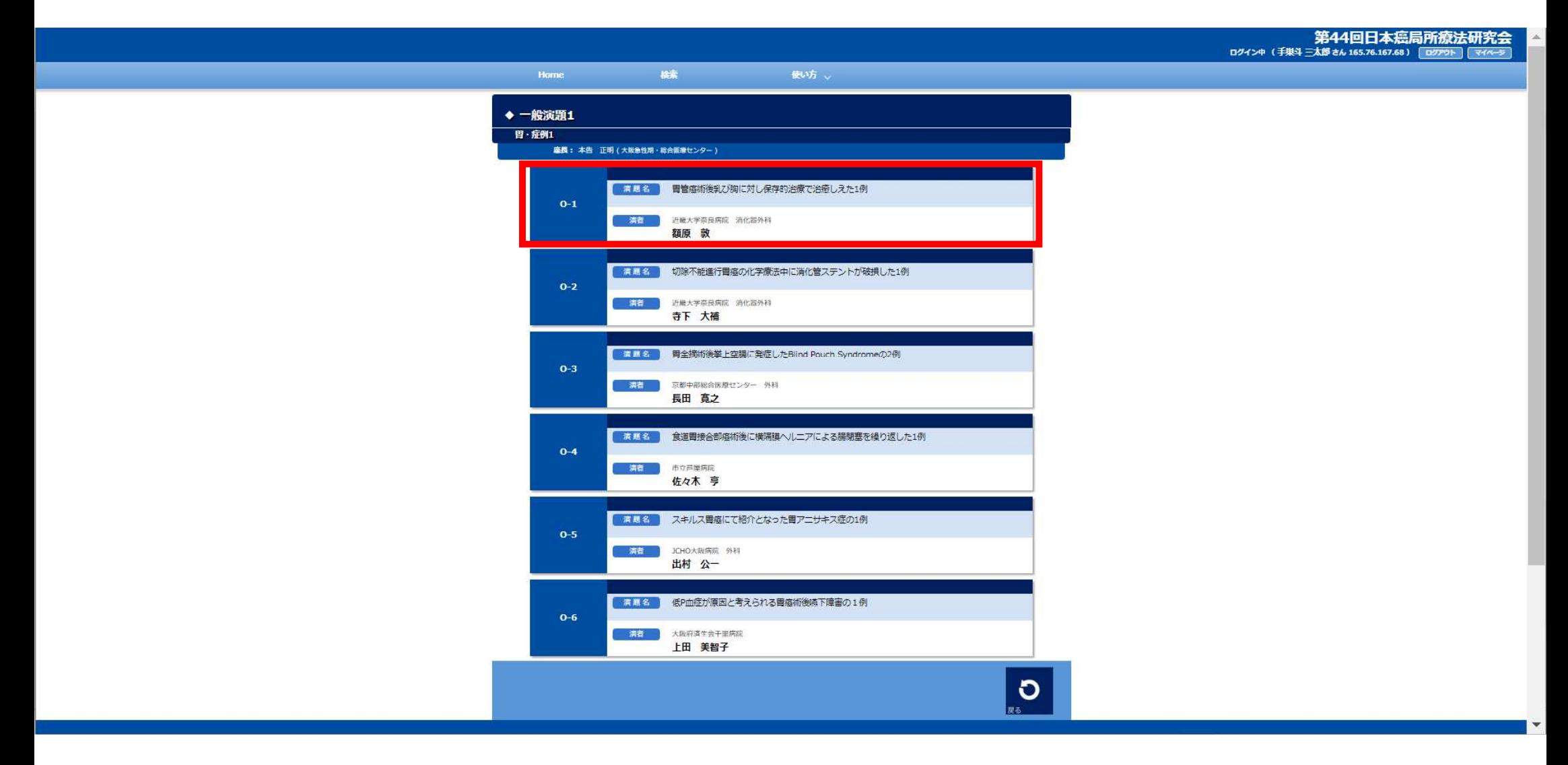

# ⑦「PDFを開く」をクリック

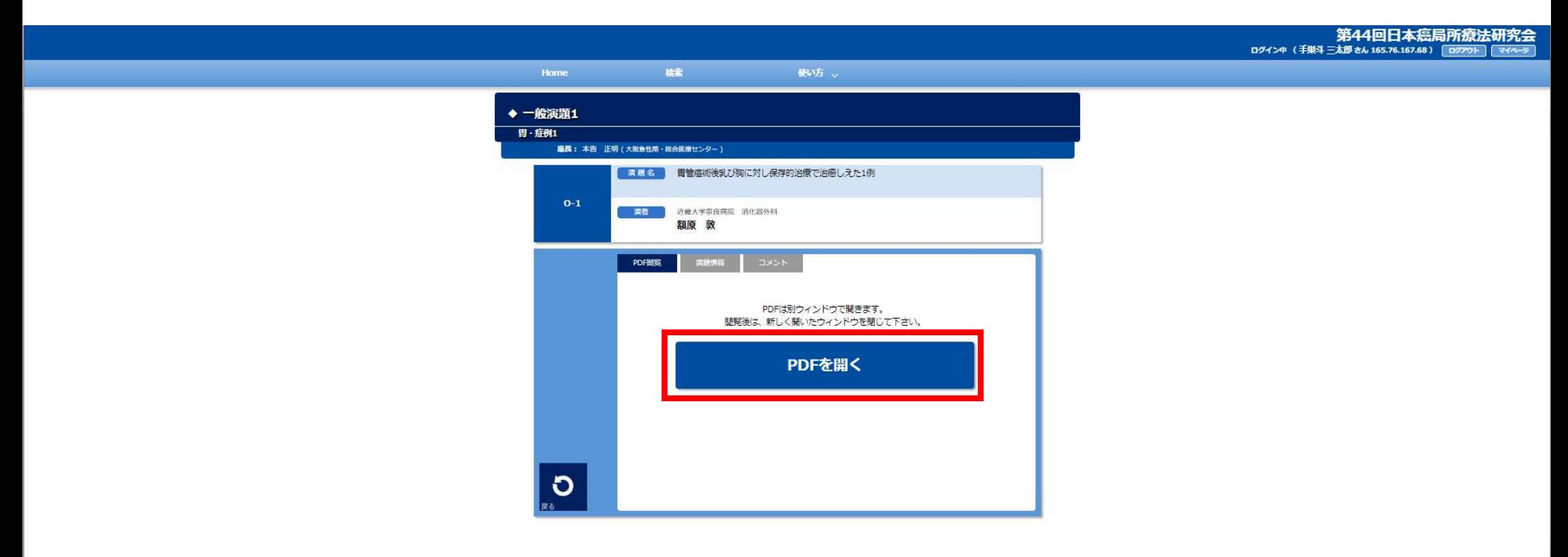

## ⑧【一般演題座⻑の先⽣】コメントの入力方法

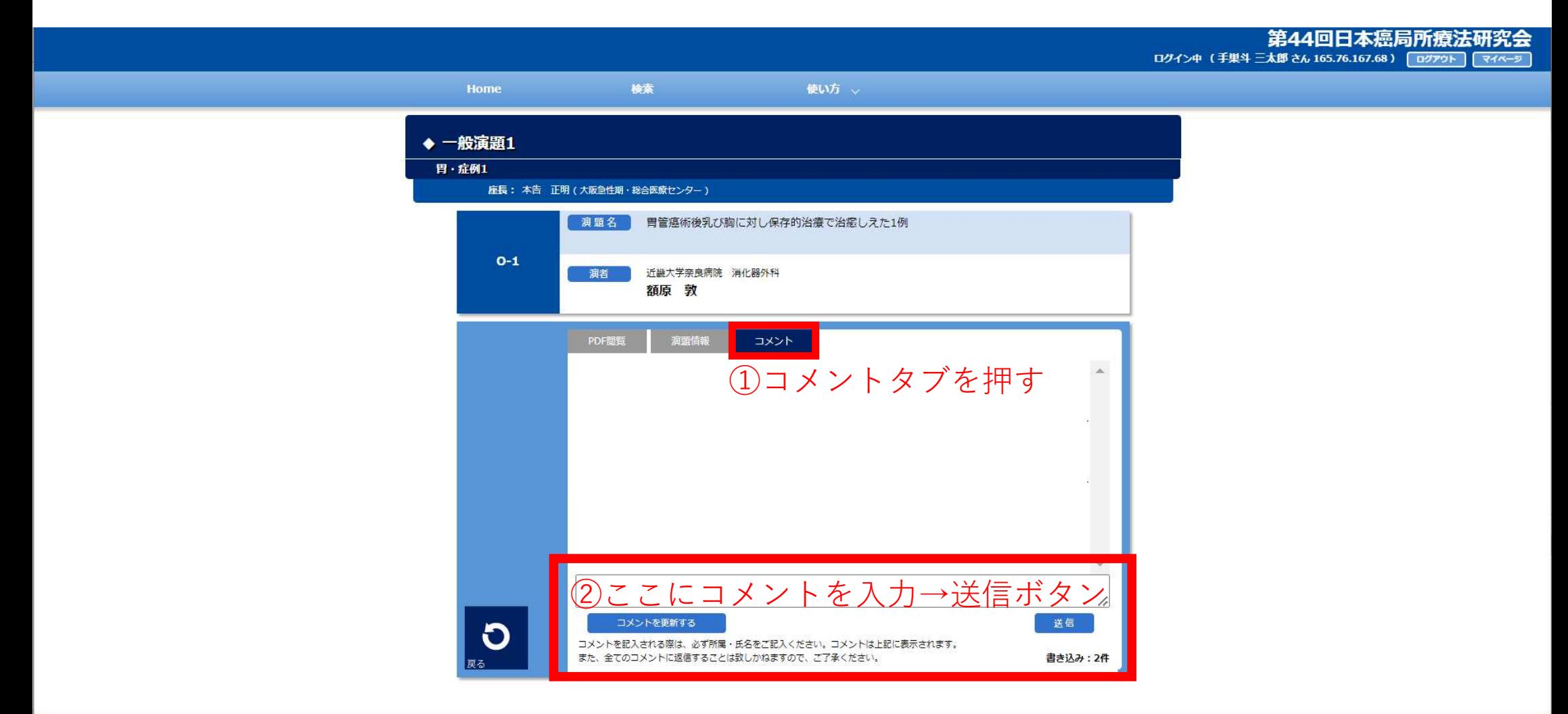

## ⑨【一般演題座⻑の先⽣】投稿されたコメントはこちらに表示されます

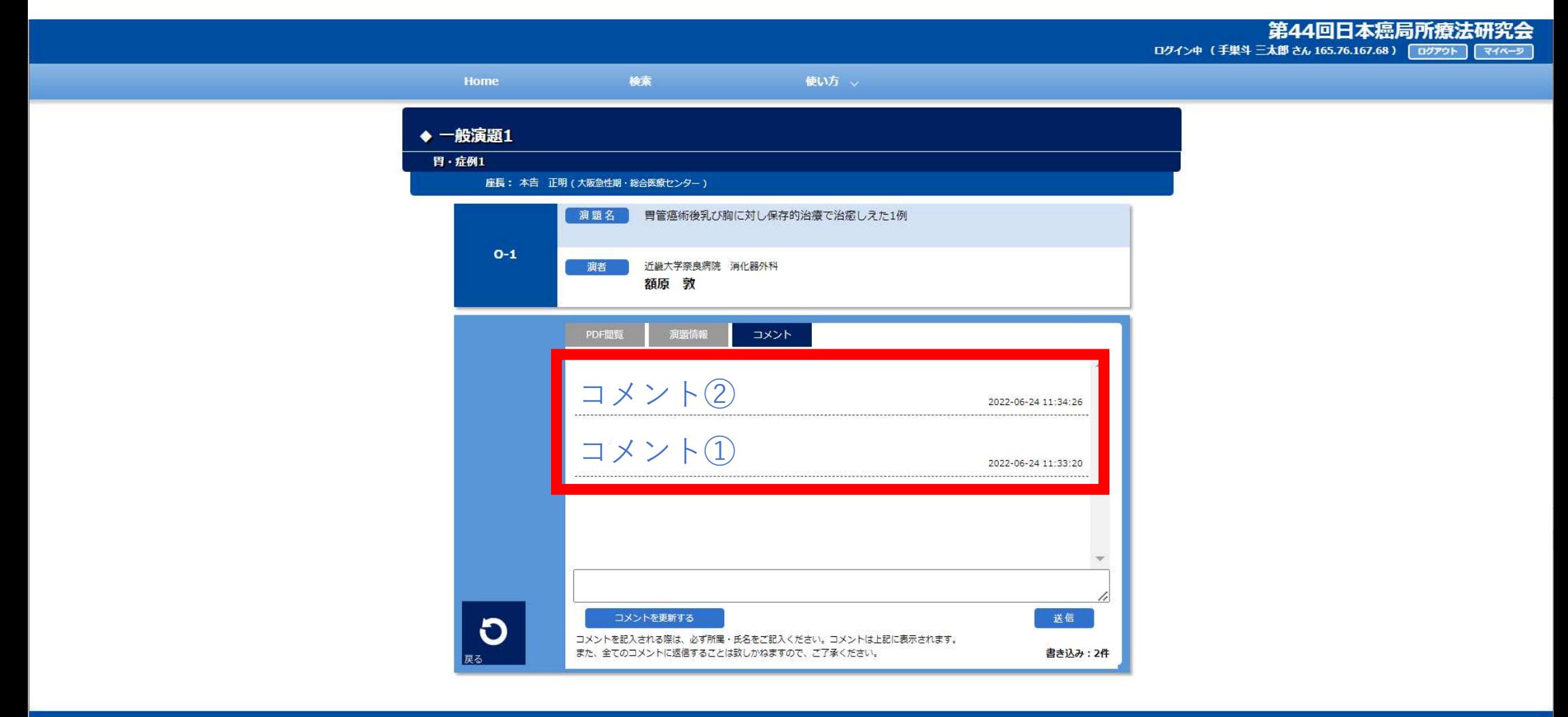

# ⑩【一般演題座⻑の先⽣】ご自身で投稿されたコメントは削除する事が可能です

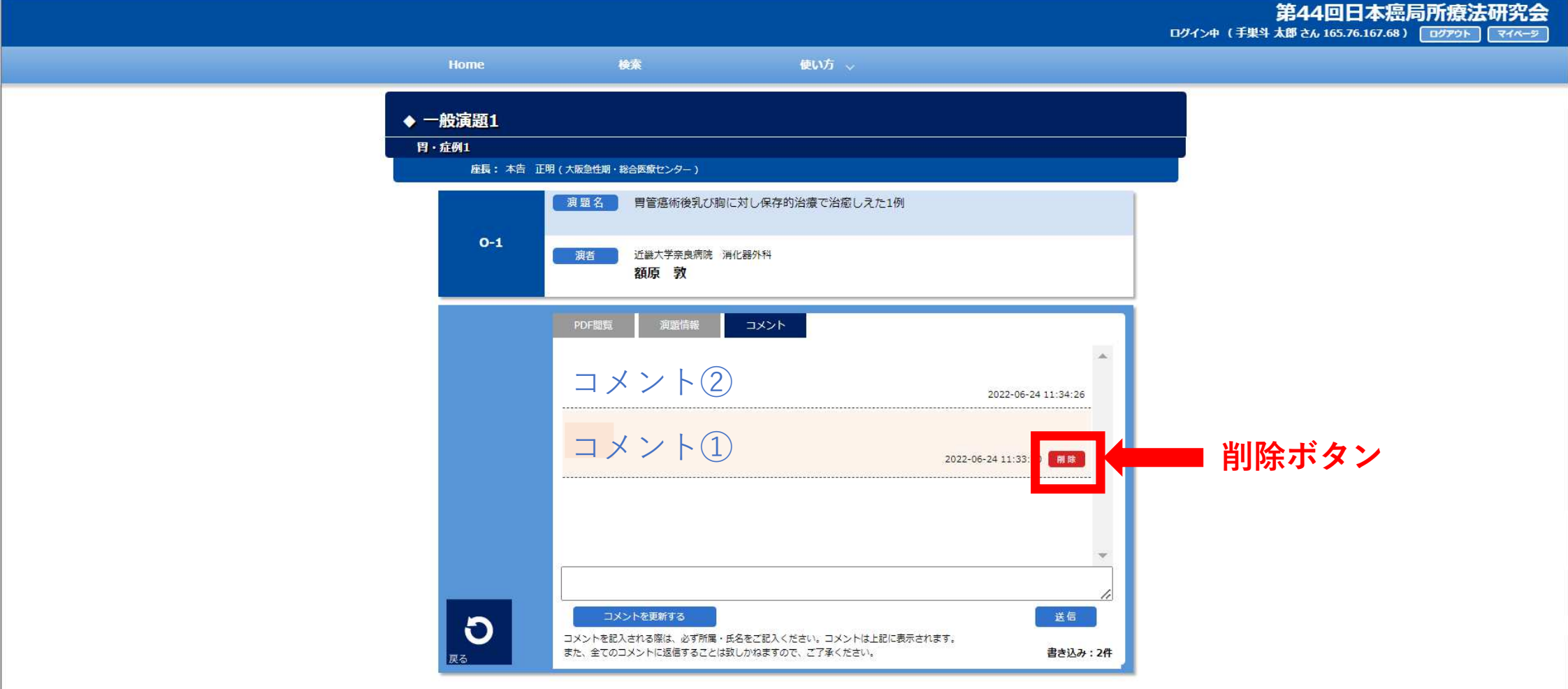